B.2.15 Operación de los procesos administrativos o subsistemas que permitan la emisión periódica (mes, trimestre, anual, etc.) de los estados financieros

La forma en que se visualiza la consulta o generación desde el Sistema de Contabilidad Gubernamental del ente público, del estado presupuestario que utilizó como ejemplo. PASO 1.- DEL MENU DE REPORTES DEL SISTEMA NSARCII EN EL APARTADO DE REPORTES

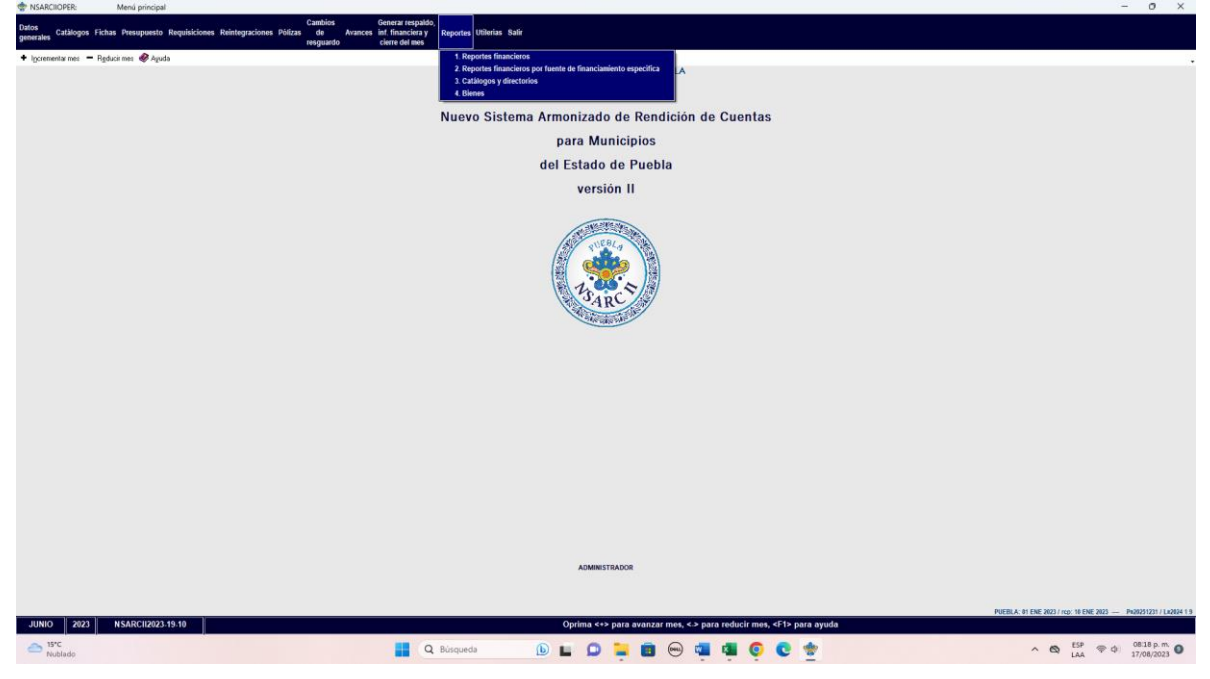

PASO 2.- SELECCIONAR EN EL APARTADO DE REPORTES LA OPCION 1.- REPORTES FINANCIEROS  $0 \times$ 

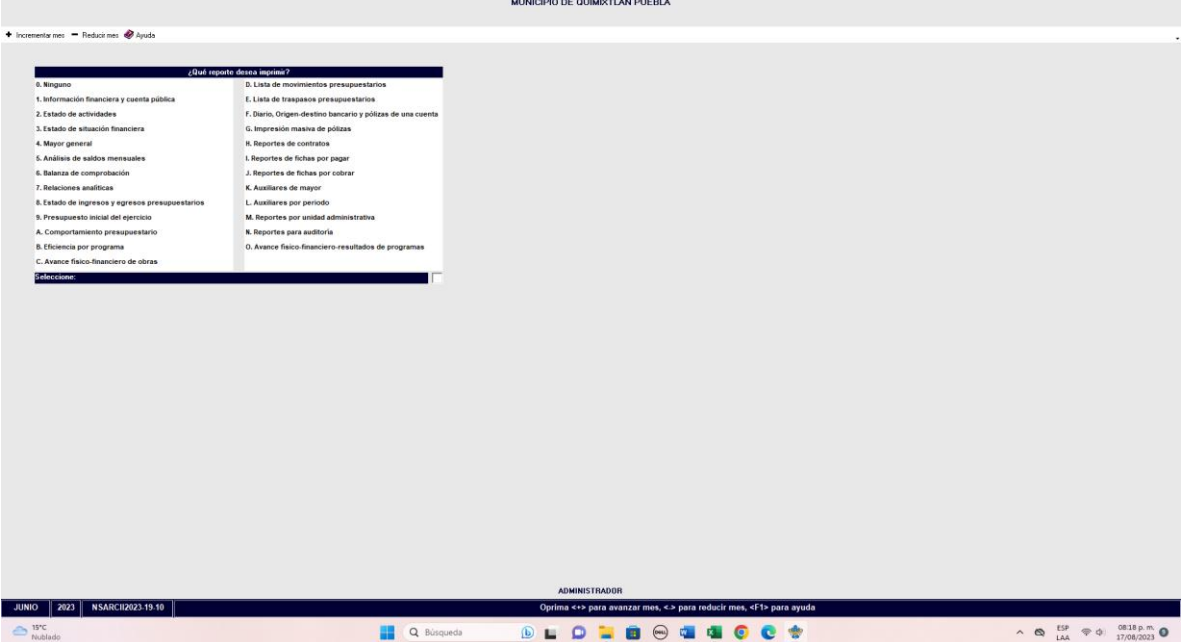

PASO 3.- DELTRO DEL REPORTE DE REPORTES FINANCIEROS SELECCIONAR LA OPCION 1.- INFORMACION FINANCIERA Y CUENTA PUBLICA.

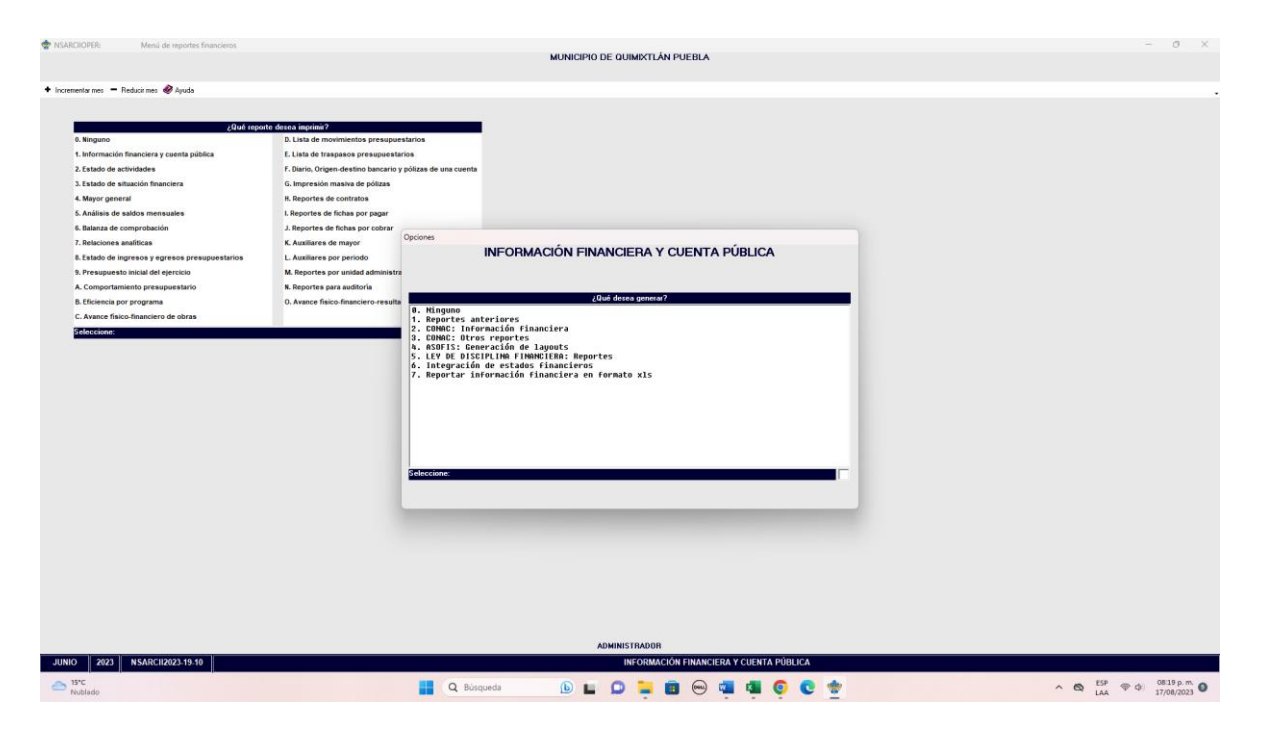

PASO 4.- SELECCIONAR LA OPCION 2.- CONAC: INFORMACION FINANCIERA.

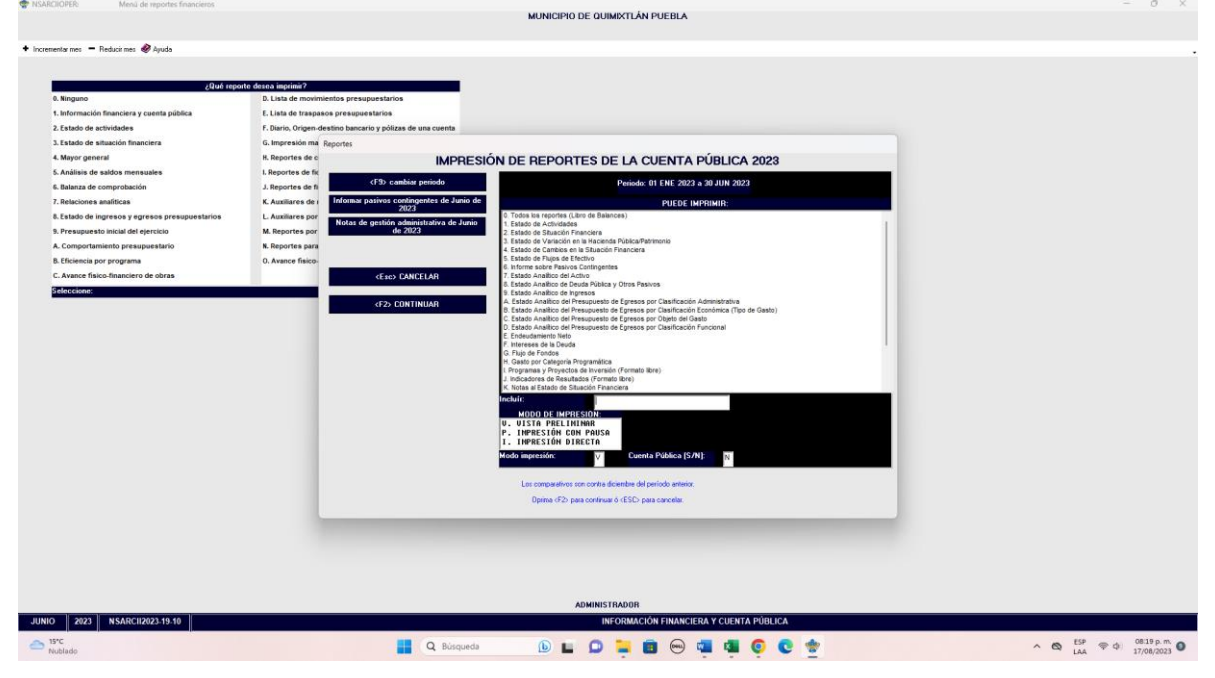

PASO 5.- EN ESTA OPCION DESPLIEGA LOS REPORTES FINANCIEROS DICHOS REPORTES SON GENERADOS CON LA TECLA F2

Un estado presupuestario (Analítico de Ingresos o Analítico del Ejercicio del Presupuesto de Egresos) del 1 de enero al 30 de junio del año en curso.

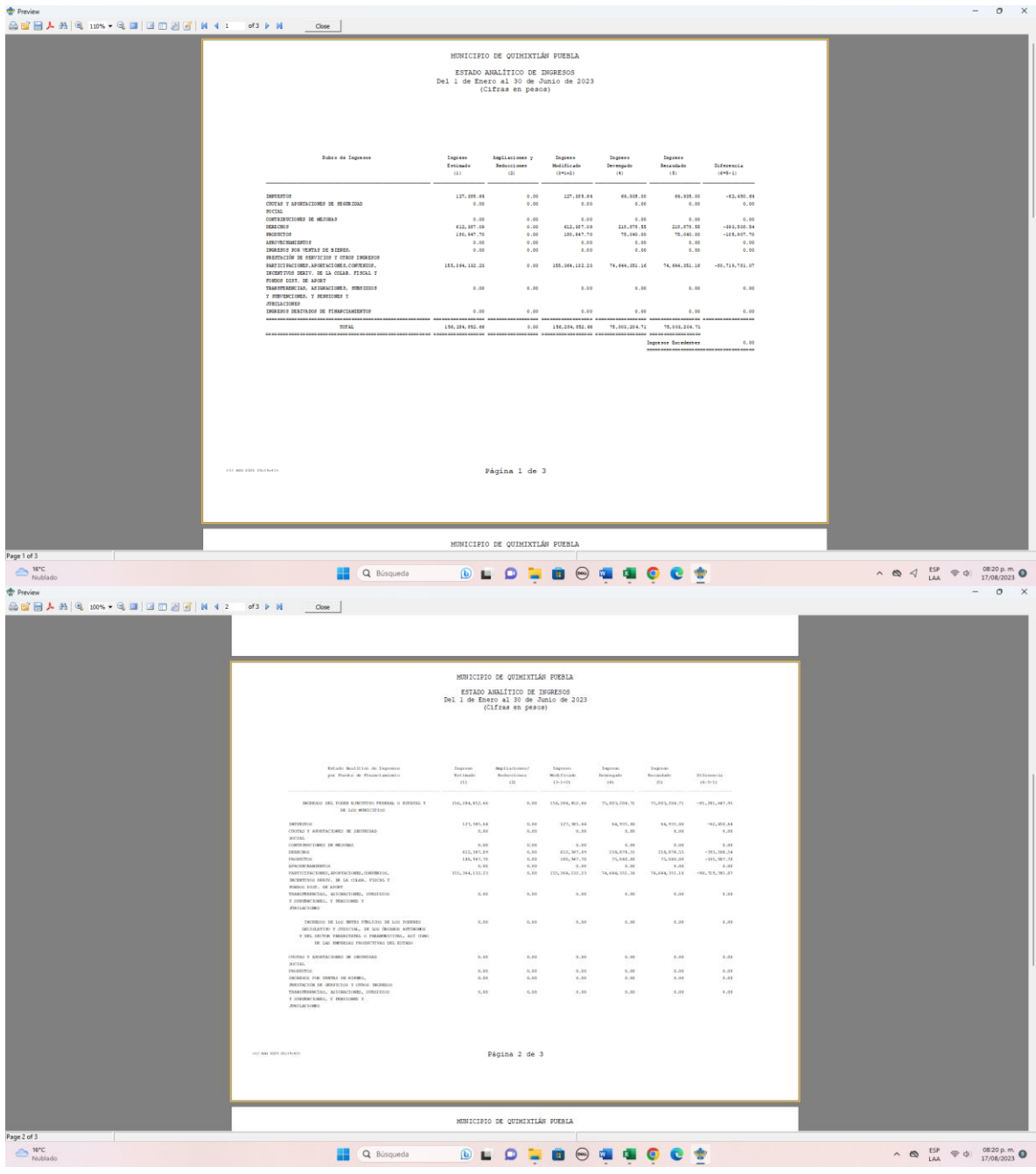

de co

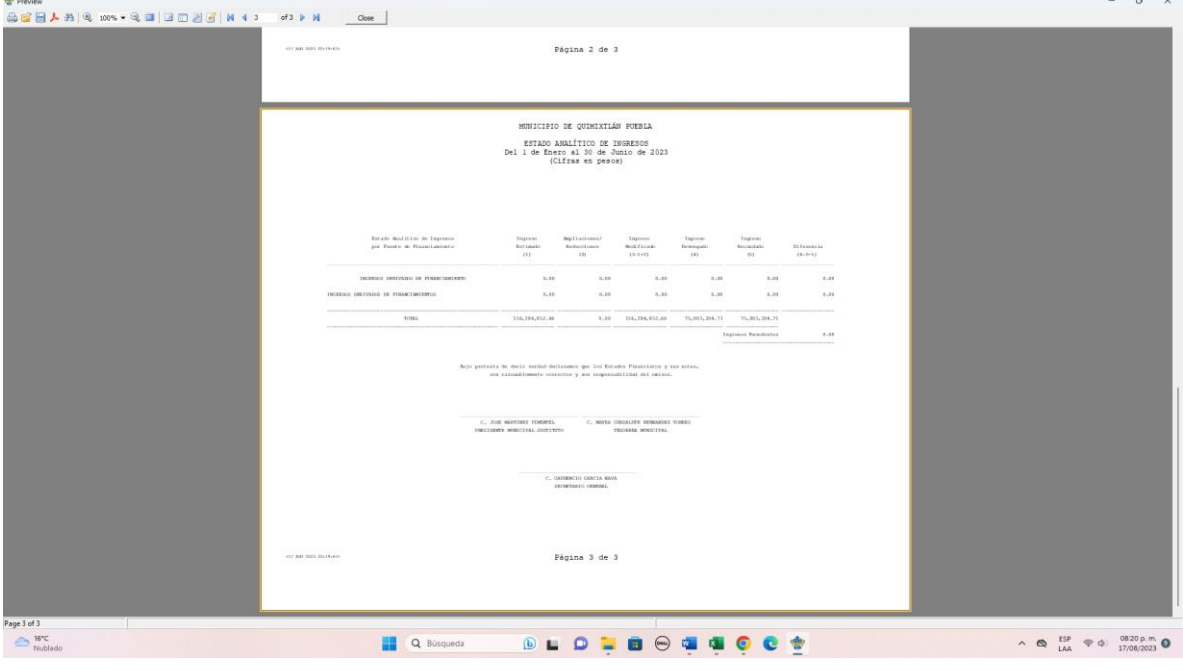